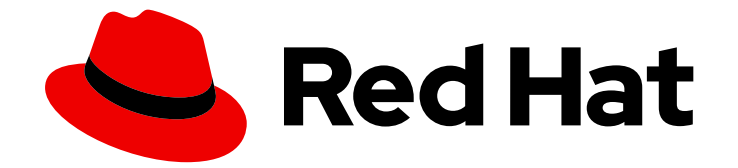

# Red Hat Insights 1-latest

# Getting Started with Red Hat Insights with FedRAMP

How to start using Red Hat Insights

Last Updated: 2024-05-02

# Red Hat Insights 1-latest Getting Started with Red Hat Insights with FedRAMP

How to start using Red Hat Insights

## Legal Notice

Copyright © 2024 Red Hat, Inc.

The text of and illustrations in this document are licensed by Red Hat under a Creative Commons Attribution–Share Alike 3.0 Unported license ("CC-BY-SA"). An explanation of CC-BY-SA is available at

http://creativecommons.org/licenses/by-sa/3.0/

. In accordance with CC-BY-SA, if you distribute this document or an adaptation of it, you must provide the URL for the original version.

Red Hat, as the licensor of this document, waives the right to enforce, and agrees not to assert, Section 4d of CC-BY-SA to the fullest extent permitted by applicable law.

Red Hat, Red Hat Enterprise Linux, the Shadowman logo, the Red Hat logo, JBoss, OpenShift, Fedora, the Infinity logo, and RHCE are trademarks of Red Hat, Inc., registered in the United States and other countries.

Linux ® is the registered trademark of Linus Torvalds in the United States and other countries.

Java ® is a registered trademark of Oracle and/or its affiliates.

XFS ® is a trademark of Silicon Graphics International Corp. or its subsidiaries in the United States and/or other countries.

MySQL<sup>®</sup> is a registered trademark of MySQL AB in the United States, the European Union and other countries.

Node.js ® is an official trademark of Joyent. Red Hat is not formally related to or endorsed by the official Joyent Node.js open source or commercial project.

The OpenStack ® Word Mark and OpenStack logo are either registered trademarks/service marks or trademarks/service marks of the OpenStack Foundation, in the United States and other countries and are used with the OpenStack Foundation's permission. We are not affiliated with, endorsed or sponsored by the OpenStack Foundation, or the OpenStack community.

All other trademarks are the property of their respective owners.

### Abstract

This document provides starting points and resources for registering and installing Red Hat Insights for Red Hat Enterprise Linux and Red Hat OpenShift Container Platform with FedRAMP®. Red Hat is committed to replacing problematic language in our code, documentation, and web properties. We are beginning with these four terms: master, slave, blacklist, and whitelist. Because of the enormity of this endeavor, these changes will be implemented gradually over several upcoming releases. For more details, see our CTO Chris Wright's message .

## Table of Contents

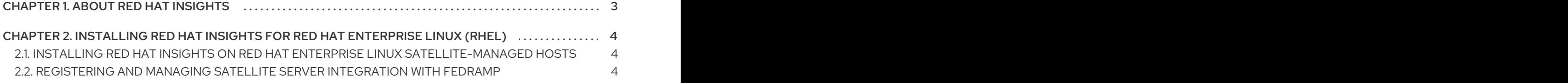

## CHAPTER 1. ABOUT RED HAT INSIGHTS

<span id="page-6-0"></span>Powered by predictive analytics, Red Hat Insights gets smarter with every additional piece of intelligence and data. It can automatically discover relevant insights, recommend tailored, proactive, next actions, and even automate tasks. Using Red Hat Insights, customers can benefit from the experience and technical knowledge of Red Hat Certified Engineers, making it easier to identify, prioritize and resolve issues before business operations are affected.

As a SaaS offering, Red Hat Insights is regularly updated. Regular updates expand the Insights knowledge archive in real time to reflect new IT challenges that can impact the stability of missioncritical systems.

# <span id="page-7-0"></span>CHAPTER 2. INSTALLING RED HAT INSIGHTS FOR RED HAT ENTERPRISE LINUX (RHEL)

This document provides starting points and resources for registering systems to Red Hat Insights for Red Hat Enterprise Linux.

Installation of Red Hat Insights typically involves installing the Insights client, then registering systems for use with Insights. You can use different methods to register and install Insights. A registration assistant is also available to guide you through the process of registering and installing Insights. You can also use the Remote Host Configuration (RHC) tool. The installation method you use can depend on conditions such as,

- Whether you are connecting to Red Hat for the first time
- Whether you use a certain version of RHEL
- Whether you want to do an automated installation or manual install
- Other factors

## <span id="page-7-1"></span>2.1. INSTALLING RED HAT INSIGHTS ON RED HAT ENTERPRISE LINUX SATELLITE-MANAGED HOSTS

To install Insights on Red Hat Enterprise Linux hosts managed by Red Hat Satellite, see:

- [Creating](https://access.redhat.com/documentation/en-us/red_hat_satellite/6.11/html-single/managing_hosts/index#Creating_a_Host_managing-hosts) a Host in Red Hat Satellite
- Using Ansible Roles to Automate [Repetitive](https://access.redhat.com/documentation/en-us/red_hat_satellite/6.11/html-single/configuring_red_hat_satellite_to_use_ansible/index#using-ansible-roles_ansible) Tasks on Satellite Hosts
- [Monitoring](https://access.redhat.com/documentation/en-us/red_hat_satellite/6.11/html-single/managing_hosts/index#Monitoring_Hosts_Using_Red_Hat_Insights_managing-hosts) Hosts Using Red Hat Insights

## <span id="page-7-2"></span>2.2. REGISTERING AND MANAGING SATELLITE SERVER INTEGRATION WITH FEDRAMP

Before you can use Insights with your server, you need to connect your servers to the Satellite server. The Satellite server enables your servers to communicate with Red Hat Insights.

An IP address-based allow list restricts network access to the Insights service. This ensures that only the servers and ports that you specify can connect to the Satellite server.

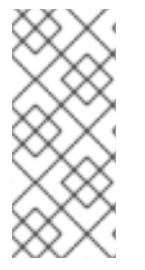

### **NOTE**

The following requirements are in addition to existing Satellite Server connectivity requirements to the Red Hat Content Delivery Network and Red Hat Subscription Management (RHSM) for software updates. For more information about connectivity [requirements,](https://access.redhat.com/solutions/65300) refer to How to access Red Hat Subscription Manager (RHSM) through a firewall or proxy.

#### **Prerequisites**

The Satellite server must be able to connect to the domain **mtls.console.stage.openshiftusgov.com**, using the HTTPS protocol on port 443. You must provide a static public egress IP address (or address range) from which Satellite traffic will originate.

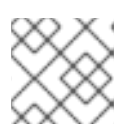

### **NOTE**

Contact Red Hat Support to set up the public egress IP address.

The public egress IP address is an additional IP address on the primary network interface of your server.

- You are logged in to the Hybrid Cloud Console ([https://console.openshiftusgov.com\)](https://console.openshiftusgov.com) as an Organization Administrator.
- You have administrator **ssh** access to the Satellite server.
- You are logged in to the Satellite server using **ssh**.

#### Procedure

1. Click Manage Satellites at the top of the Hybrid Cloud Console window. The following window displays.

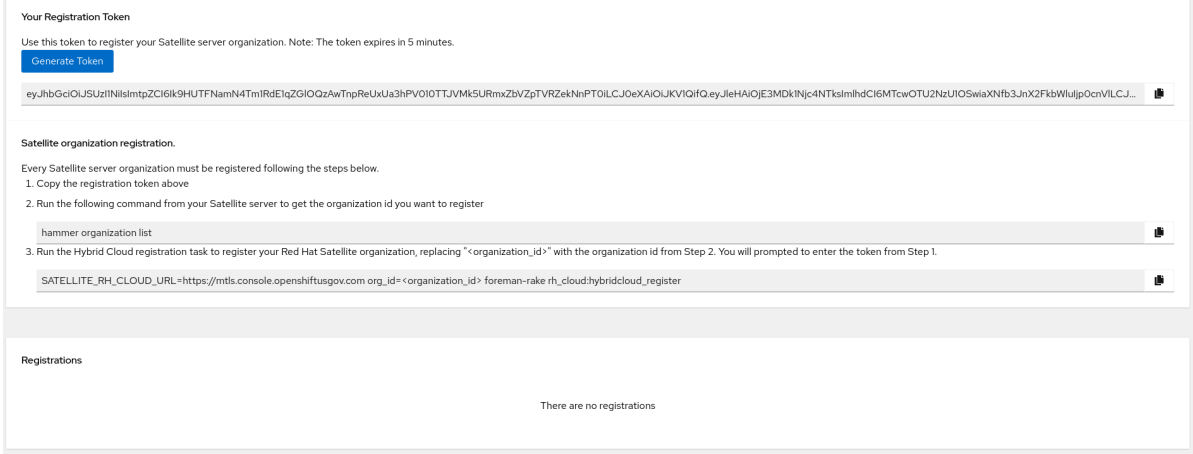

- 2. Click Generate Token to create the registration token for your organization.
- 3. Copy the token.
- 4. Open a terminal window on the system and enter the following command:

# hammer organization list

The system returns your organization ID. Make note of it for the next step.

5. Enter the following command. Substitute the organization ID for <**organization id>**.

# SATELLITE\_RH\_CLOUD\_URL=https://mtls.console.openshiftusgov.com org\_id= <organization\_id> foreman-rake rh\_cloud:hybridcloud\_register

The system returns a prompt for the token that you generated.

6. Paste the token at the prompt and press Enter. The system returns a success message. You can now register the system with Satellite and run **insights-client**.

#### Additional resources

- *[Hammer](https://access.redhat.com/documentation/en-us/red_hat_satellite/6.14/html/hammer_cli_guide/index) CLI Guide*
- *Client [Configuration](https://access.redhat.com/documentation/en-us/red_hat_insights/1-latest/html/client_configuration_guide_for_red_hat_insights_with_fedramp/index) Guide for Insights with FedRAMP*
- *Installing the Satellite server in a [disconnected](https://access.redhat.com/documentation/en-us/red_hat_satellite/6.14/html-single/installing_satellite_server_in_a_disconnected_network_environment/index#doc-wrapper) network*